Page 1

all of the circles.

**Many games have characters who wear very detailed armor or finely embossed clothing. These decorative flourishes would require too many polygons if they were modeled, so "Normal Maps" are used in their place. A normal map is a type of bump map for Video Games.**

**SoCal ROC** 

**You can make normal maps several ways.In this project you will make a simple normal map for a round warrior shield from a bitmap image you make using PhotoShop and Illustrator. (see the "3D Max Method" on the class web site.)**

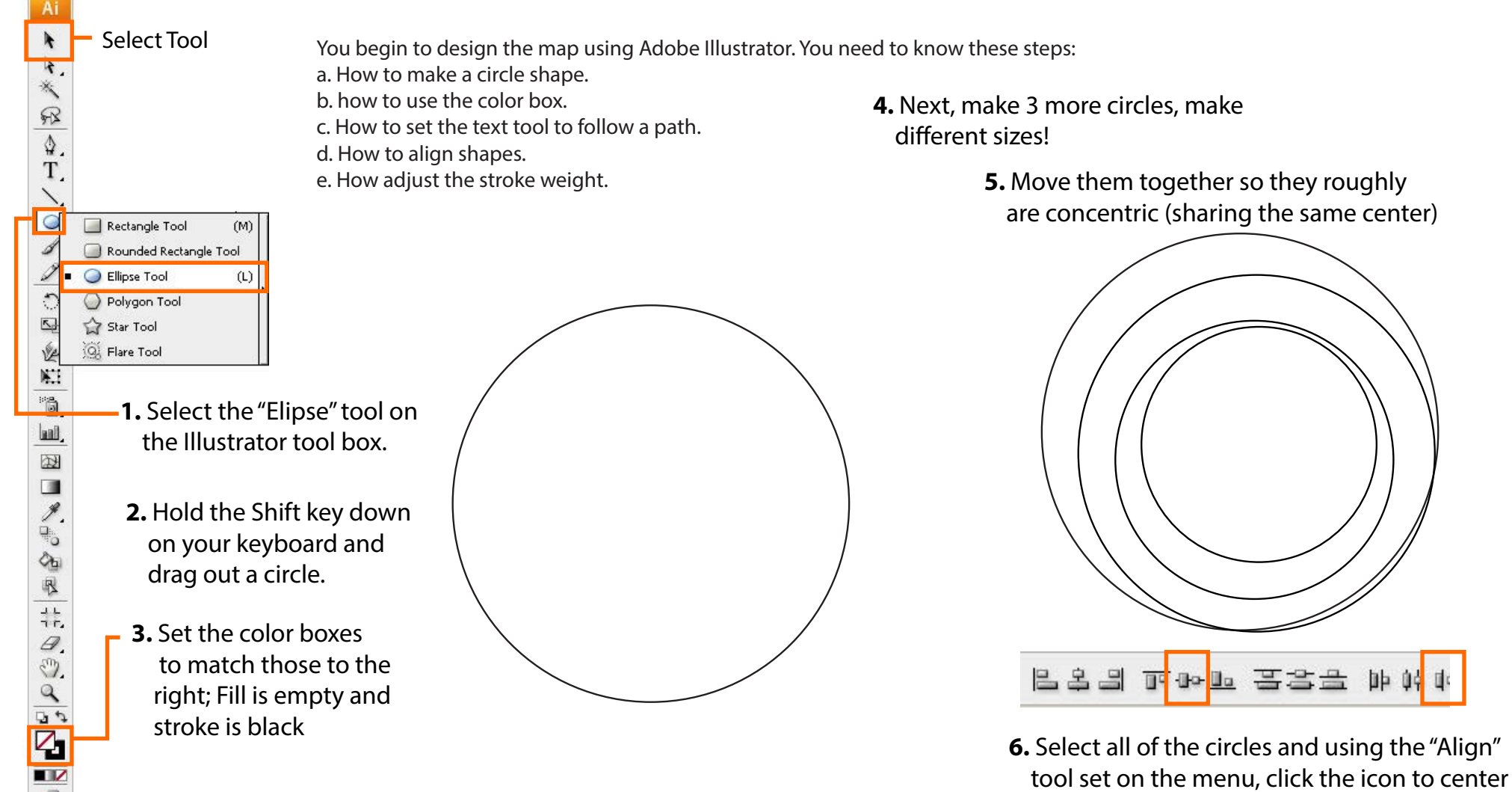

**3D VIDEO GAMES: CHARACTERS & FX** Creating Detailed Armor for Characters

SoCal ROC

Page 2

**Now that you have the circles aligned, we will vary the thickness (weight) of the lines.**

**7.** Select one of the circles.

**8.** Drop the Stroke menu and select 10.

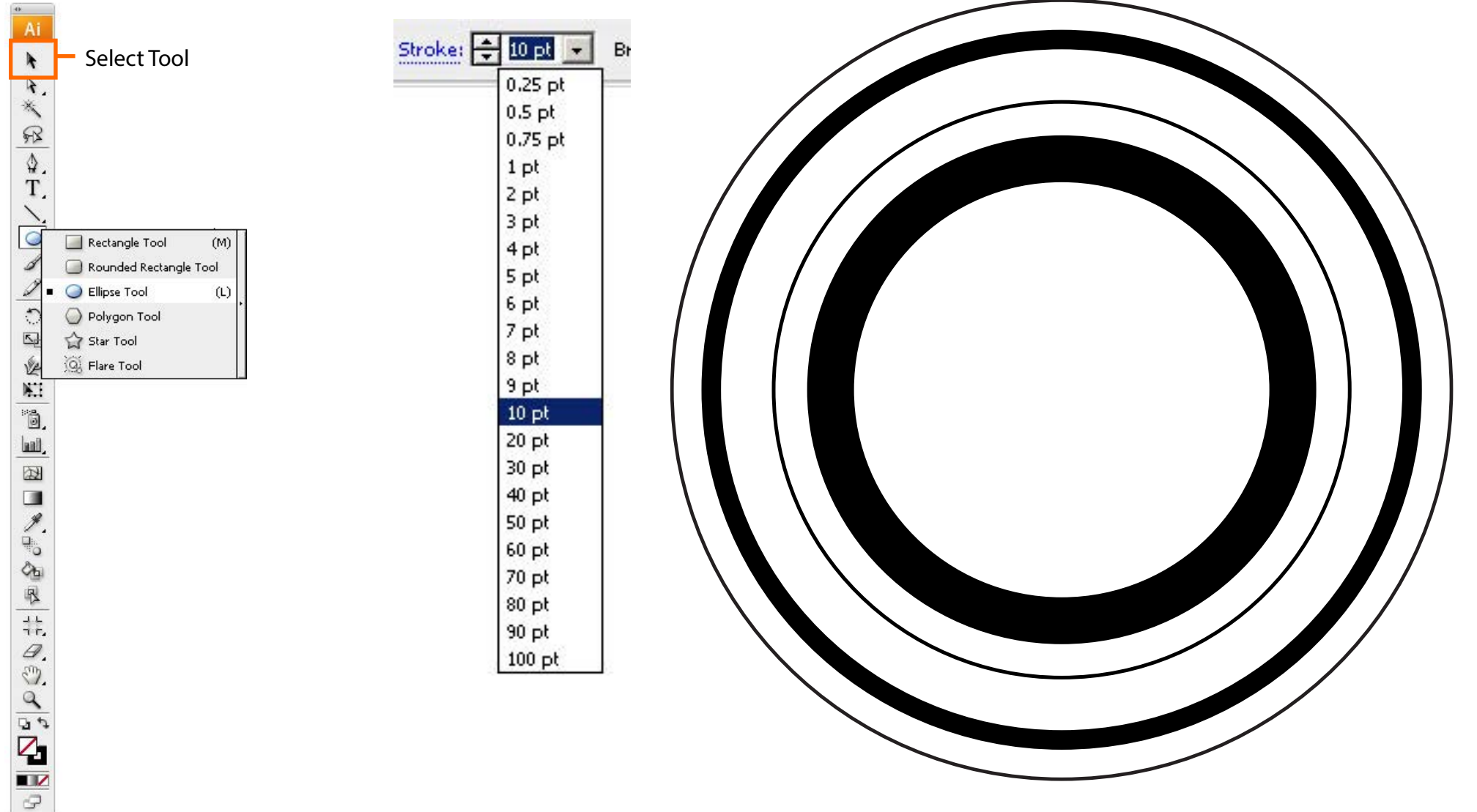

**3D VIDEO GAMES: CHARACTERS & FX** Creating Detailed Armor for Characters

## **Next you will select one of the circle and place a decorative border onto it.**

n.

ed \_

rative es netric

**9.** Locate the "Borders\_Decorative and choose a boarder design.

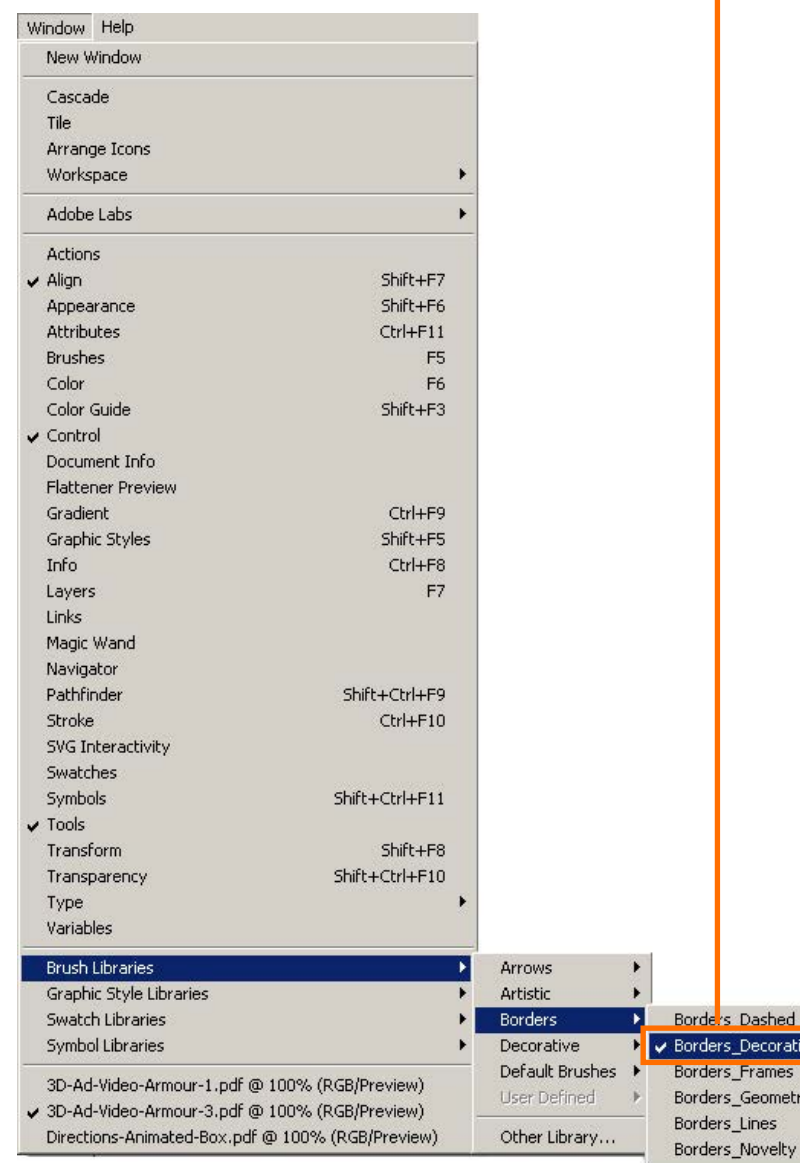

**SoCal ROC** 

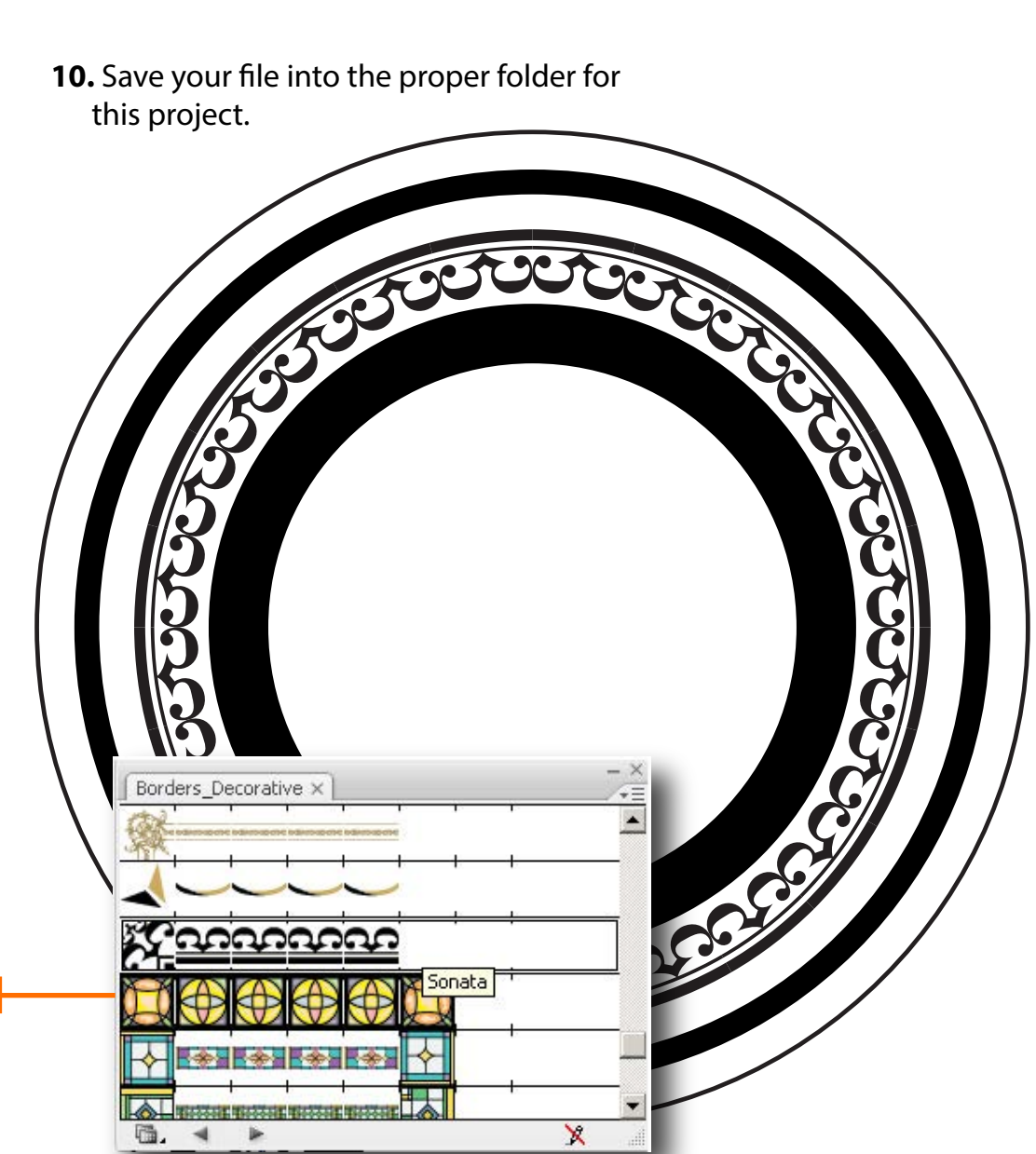

**3D VIDEO GAMES: CHARACTERS & FX** Creating Detailed Armor for Characters

# SoCal ROC

#### Page 4

# **You will now open the sheild design in Adobe PhotoShop and convert it into a Normal Map.**

11. On the file menu select "Open" and find your Adobe Illustraor sheild design and open it.

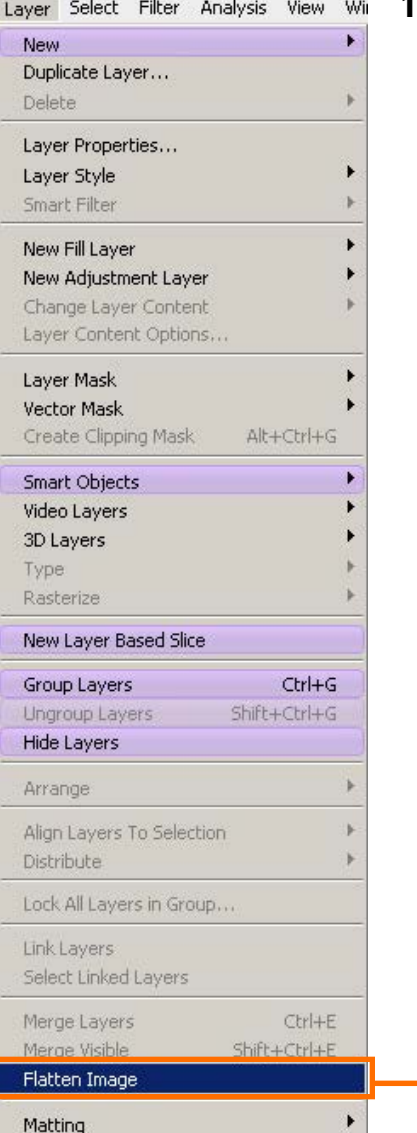

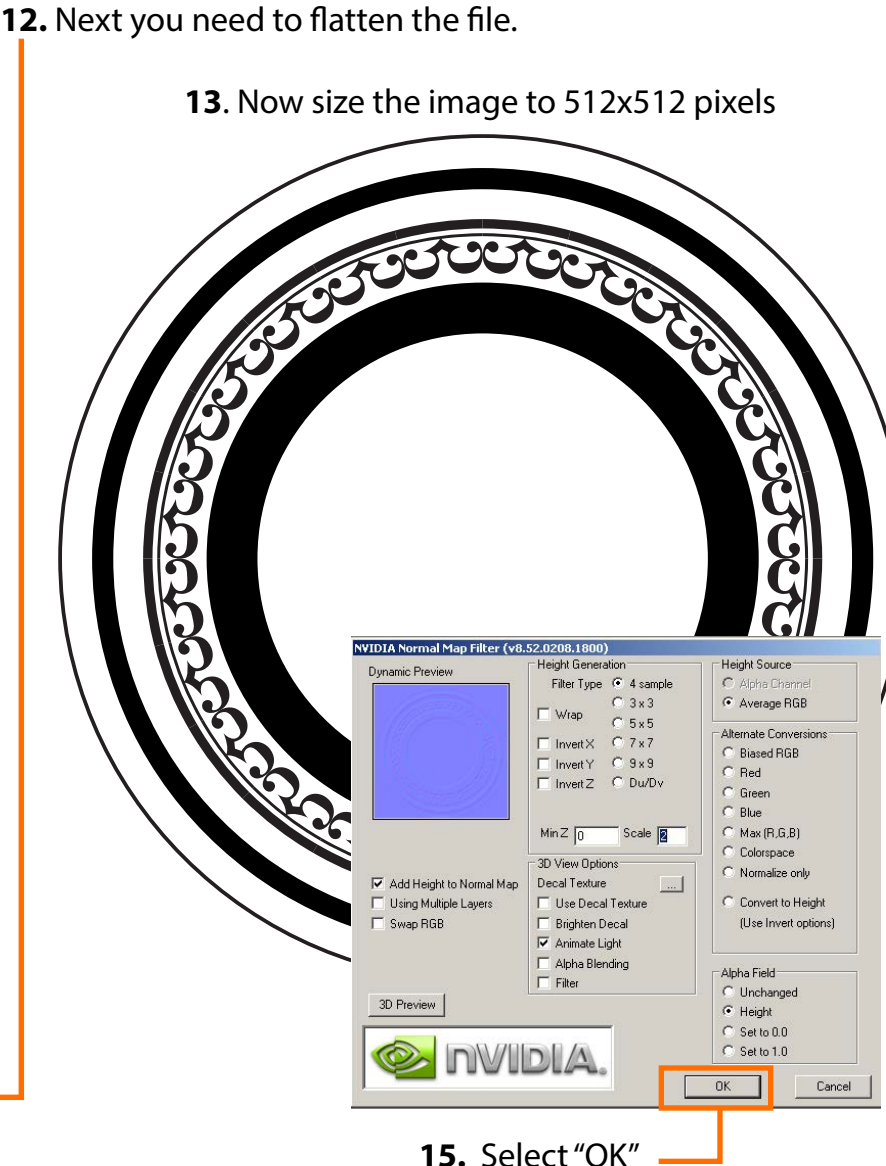

### **14.** Open the NVidia "NormalMapFilter".

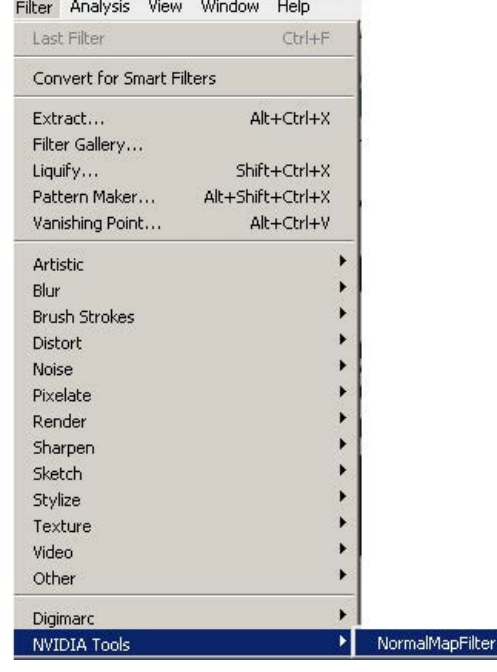

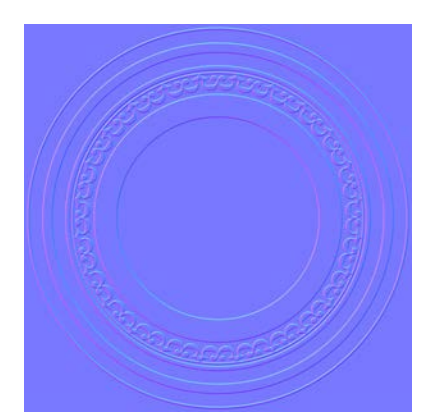

**16.** The design wil look something like this. Save this as Targa file.

## **Open 3D Max and create a flattened Hemisphere to use as a sheild**

SoCal ROC

16. Open the "Material Editor" and place the "Targa" sheild design into the Bump Map slot.

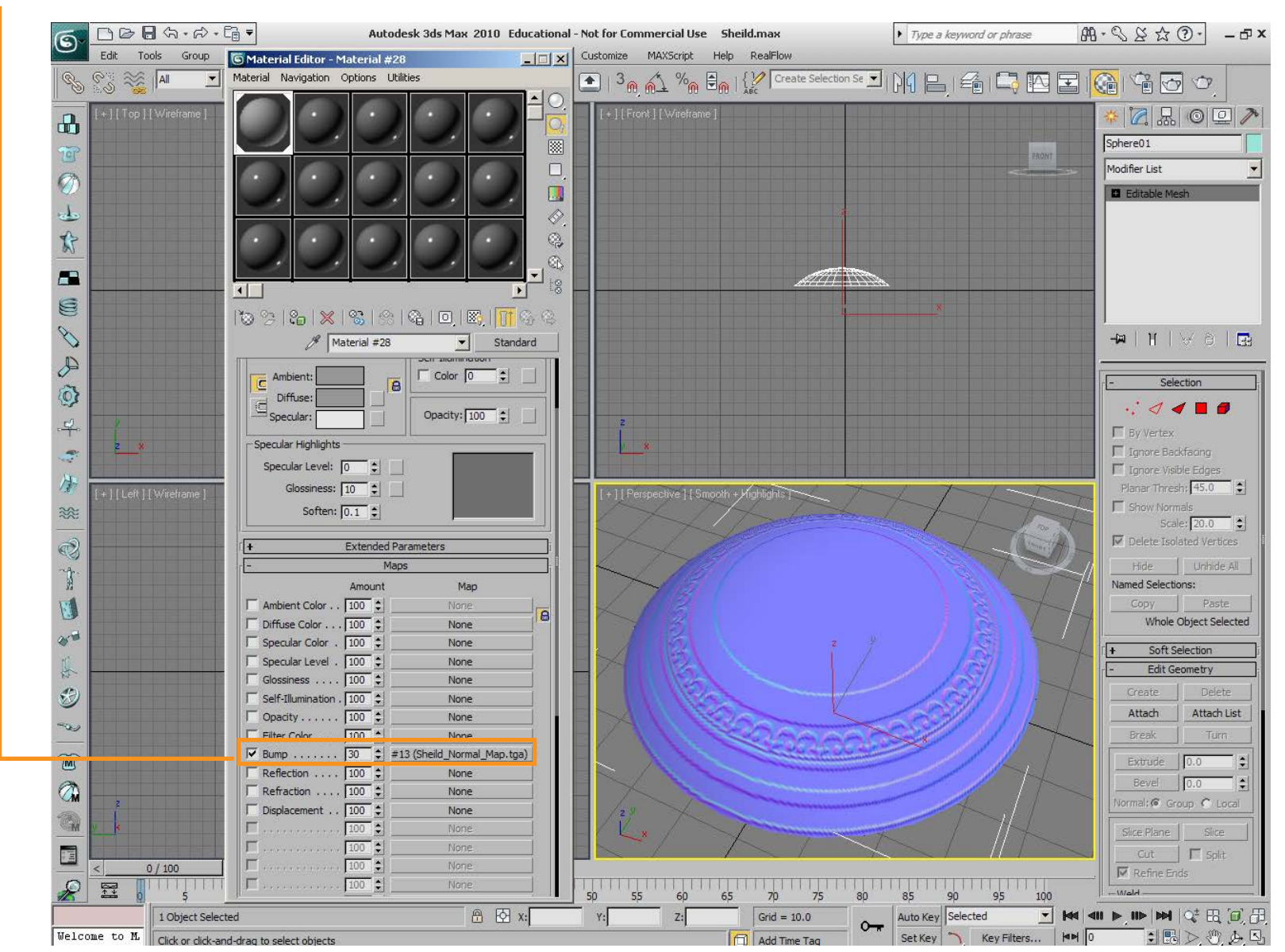

**17.** Export the file into UDK.